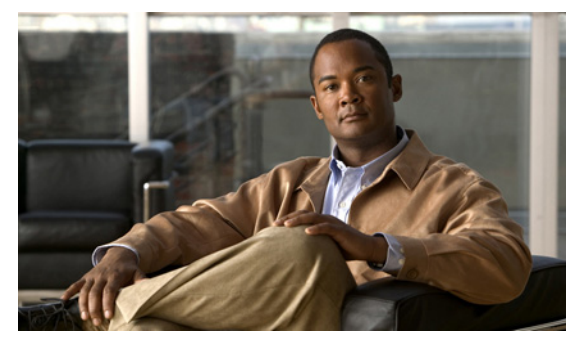

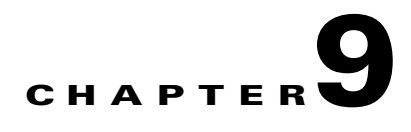

# **Configuring a MAC ACL**

This chapter describes how to configure MAC access lists (ACLs) on NX-OS devices.

This chapter includes the following sections:

- **•** [Information About MAC ACLs, page 9-1](#page-0-0)
- **•** [Prerequisites for MAC ACLs, page 9-1](#page-0-1)
- **•** [Prerequisites for MAC ACLs, page 9-1\](#page-0-1)
- **•** [Configuring MAC ACLs, page 9-1](#page-0-2)
- **•** [Verifying MAC ACL Configurations, page 9-7](#page-6-0)
- **•** [Displaying and Clearing MAC ACL Statistics, page 9-8](#page-7-0)
- **•** [Example Configuration for MAC ACLs, page 9-8](#page-7-1)
- **•** [Default Settings, page 9-9](#page-8-1)
- **•** [Additional References, page 9-9](#page-8-2)
- **•** [Feature History for MAC ACL, page 9-9](#page-8-0)

# <span id="page-0-0"></span>**Information About MAC ACLs**

MAC ACLs are ACLs that filter traffic using information in the Layer 2 header of each packet.

# <span id="page-0-1"></span>**Prerequisites for MAC ACLs**

MAC ACLs have the following prerequisites:

- **•** You are familiar with MAC addressing and non-IP protocols to configure MAC ACLs.
- You are familiar with the concepts in the "Information About ACLs" section on page 8-1.

# <span id="page-0-2"></span>**Configuring MAC ACLs**

This section includes the following topics:

- **•** [Creating a MAC ACL, page 9-2](#page-1-0)
- **•** [Changing a MAC ACL, page 9-3](#page-2-0)

- **•** [Removing a MAC ACL, page 9-4](#page-3-0)
- **•** [Changing Sequence Numbers in a MAC ACL, page 9-5](#page-4-0)
- **•** [Applying a MAC ACL as a Port ACL, page 9-6](#page-5-0)

## <span id="page-1-0"></span>**Creating a MAC ACL**

Use this procedure to create a MAC ACL and add rules to it.

### **BEFORE YOU BEGIN**

Before beginning this procedure, you must know or do the following:

**•** You are logged in to the CLI in EXEC mode.

### **SUMMARY STEPS**

- **1. config t**
- **2. mac access-list** *name*
- **3.** {**permit | deny**} *source destination protocol*
- **4. statistics per-entry**
- **5. show mac access-lists** *name*
- **6. copy running-config startup-config**

### **DETAILED STEPS**

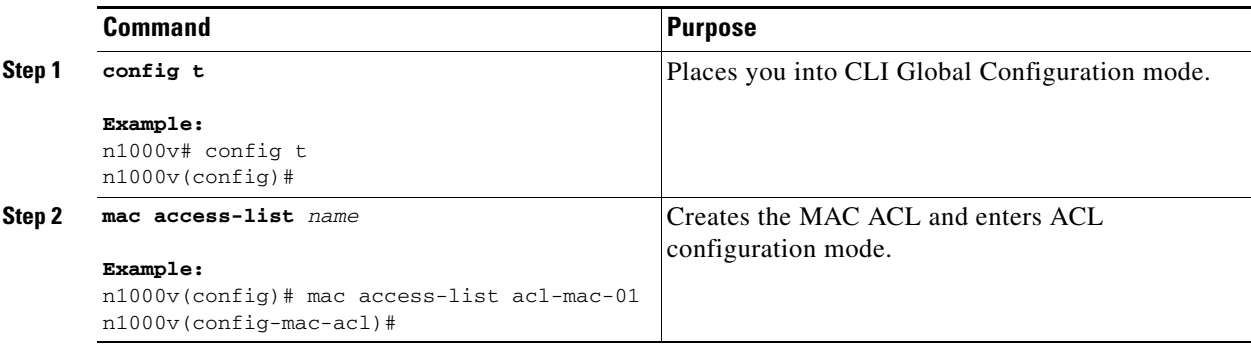

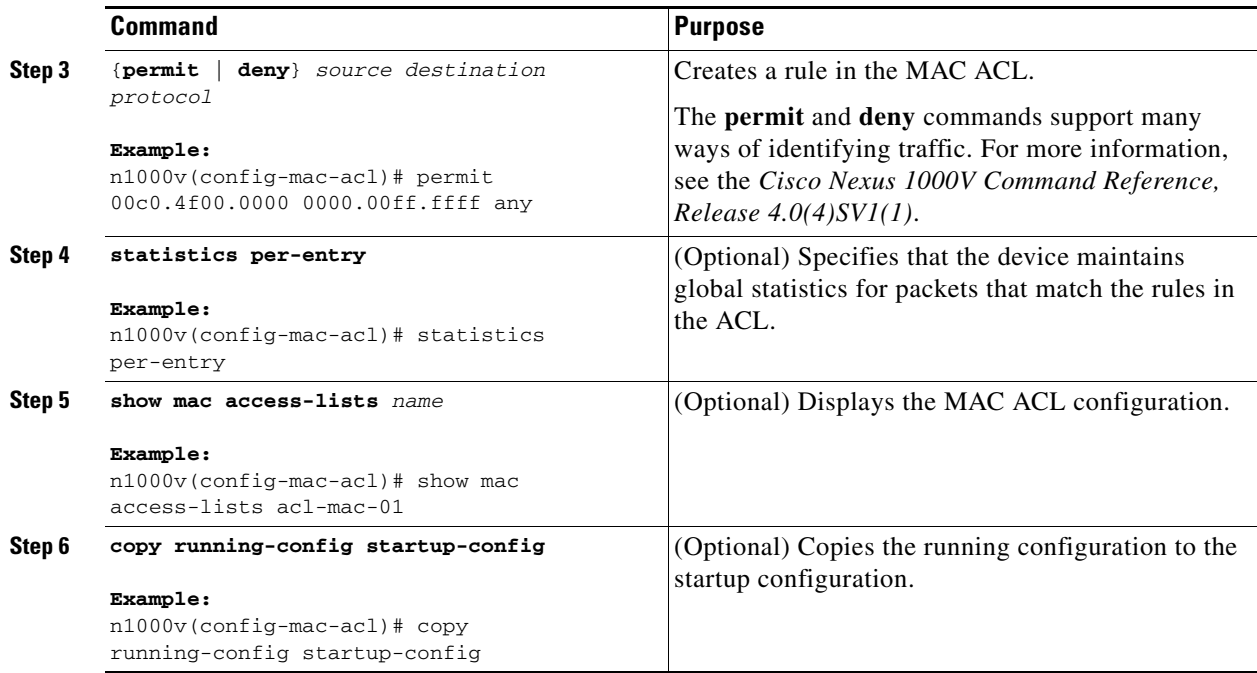

## <span id="page-2-0"></span>**Changing a MAC ACL**

Use this procedure to change an existing MAC ACL such as adding and removing rules.

### **BEFORE YOU BEGIN**

Before beginning this procedure, you must know or do the following:

- **•** You are logged in to the CLI in EXEC mode.
- **•** In an existing MAC ACL, you cannot change existing rules.
- **•** In an existing MAC ACL, you can add and remove rules.
- **•** Use the **resequence** command to reassign sequence numbers, such as when adding rules between existing sequence numbers.

### **SUMMARY STEPS**

- **1. config t**
- **2. mac access-list** *name*
- **3.** [*sequence-number*] {**permit | deny**} *source destination protocol*
- **4. no** {*sequence-number* | {**permit | deny**} *source destination protocol*}
- **5.** [**no**] **statistics per-entry**
- **6. show mac access-lists** *name*
- **7. copy running-config startup-config**

### **DETAILED STEPS**

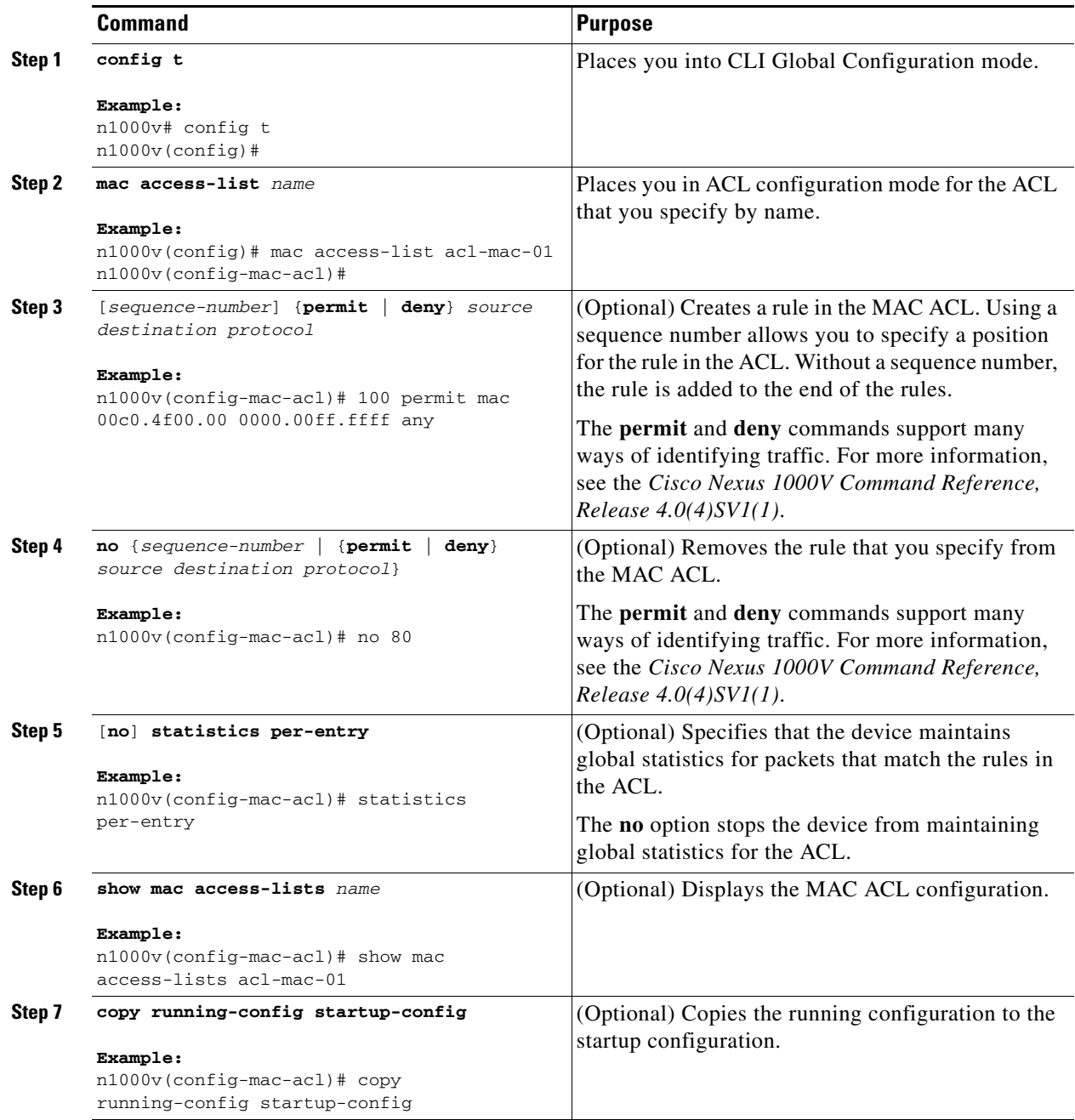

## <span id="page-3-0"></span>**Removing a MAC ACL**

Use this procedure to remove a MAC ACL.

#### **BEFORE YOU BEGIN**

Before beginning this procedure, you must know or do the following:

- You are logged in to the CLI in EXEC mode.
- **•** Make sure that you know whether the ACL is applied to an interface.
- **•** You can remove ACLs that are currently applied. Removing an ACL does not affect the configuration of interfaces where you have applied the ACL. Instead, removed ACLs are considered empty.
- **•** To find the interfaces that a MAC ACL is configured on, use the **show mac access-lists** command with the **summary** keyword.

### **SUMMARY STEPS**

- **1. config t**
- **2. no mac access-list** *name*
- **3. show mac access-lists** *name* **summary**
- **4. copy running-config startup-config**

#### **DETAILED STEPS**

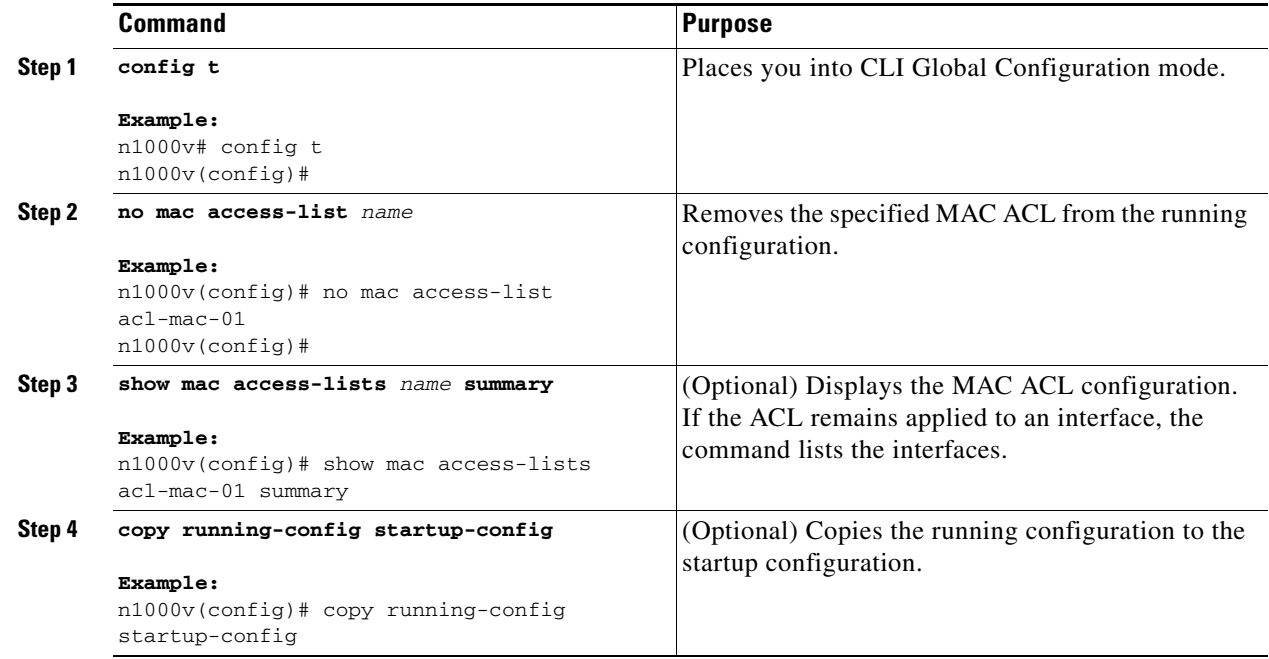

## <span id="page-4-0"></span>**Changing Sequence Numbers in a MAC ACL**

Use this procedure to change sequence numbers assigned to rules in a MAC ACL. Resequencing is useful when you need to insert rules into an ACL and there are not enough available sequence numbers. For more information, see the "About Rules" section on page 8-2.

#### **BEFORE YOU BEGIN**

Before beginning this procedure, you must know or do the following:

**•** You are logged in to the CLI in EXEC mode.

### **SUMMARY STEPS**

- **1. config t**
- **2. resequence mac access-list** *name starting-sequence-number increment*
- **3. show mac access-lists** *name*
- **4. copy running-config startup-config**

### **DETAILED STEPS**

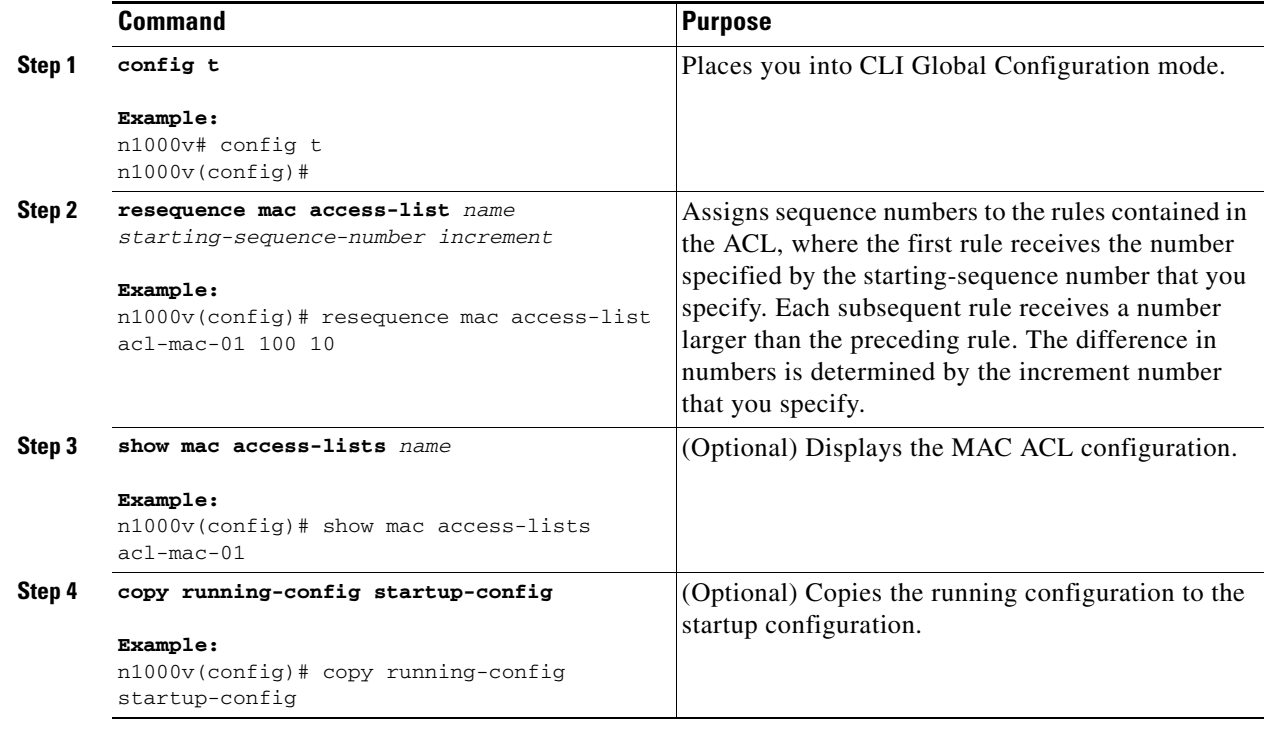

## <span id="page-5-0"></span>**Applying a MAC ACL as a Port ACL**

Use this procedure to apply a MAC ACL as a port ACL.

#### **BEFORE YOU BEGIN**

Before beginning this procedure, you must know or do the following:

- **•** You are logged in to the CLI in EXEC mode.
- Make sure that the ACL that you want to apply exists and is configured to filter traffic in the manner that you need for this application. For more information about configuring MAC ACLs, see the ["Configuring MAC ACLs" section on page 9-1.](#page-0-2)

**•** A MAC ACL can also be applied to a port using a port profile. For more information, see the *Cisco Nexus 1000V Port Profile Configuration Guide, Release 4.0(4)SV1(1)*.

#### **SUMMARY STEPS**

- **1. config t**
- **2. interface** v**ethernet** *port*
- **3. mac port access-group** *access-list* [**in** | **out**]
- **4. show running-config aclmgr**
- **5. copy running-config startup-config**

### **DETAILED STEPS**

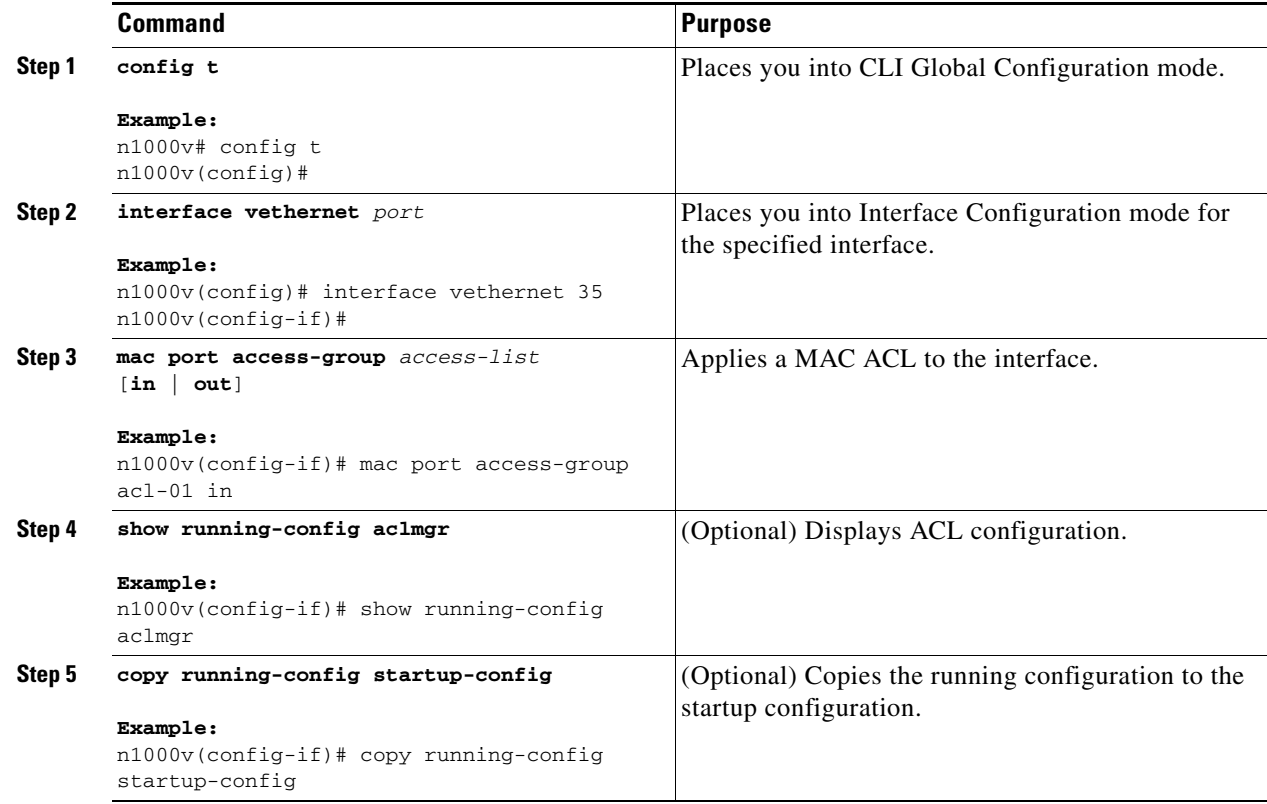

## <span id="page-6-0"></span>**Verifying MAC ACL Configurations**

To display MAC ACL configuration information, use one of the following commands:

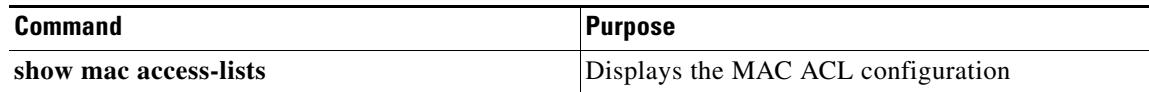

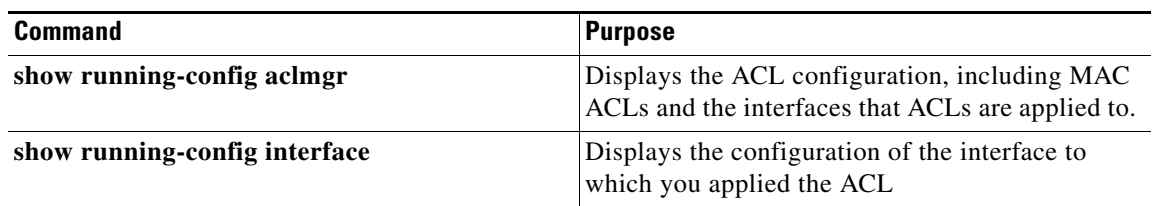

For detailed information about the fields in the output from these commands, see the *Cisco NX-OS Security Command Reference*.

# <span id="page-7-0"></span>**Displaying and Clearing MAC ACL Statistics**

Use the following commands to display or clear statistics about a MAC ACL, including the number of packets that have matched each rule.

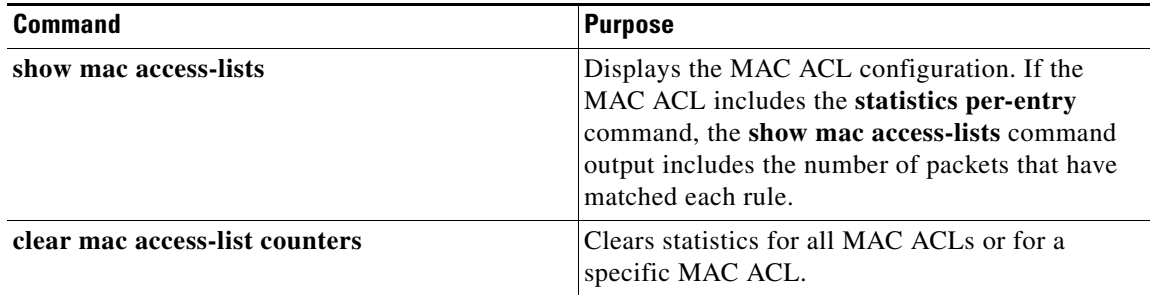

For detailed information about these commands, see the *Cisco Nexus 1000V Command Reference, Release 4.0(4)SV1(1)*.

## <span id="page-7-1"></span>**Example Configuration for MAC ACLs**

The following example shows how to create a MAC ACL named acl-mac-01 and apply it to Ethernet interface 2/1, which is a Layer 2 interface in this example:

```
mac access-list acl-mac-01
  permit 00c0.4f00.0000 0000.00ff.ffff any
interface vethernet 35
mac port access-group acl-mac-01 in
```
# <span id="page-8-3"></span><span id="page-8-1"></span>**Default Settings**

[Table 9-1](#page-8-3) lists the default settings for MAC ACL parameters.

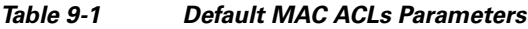

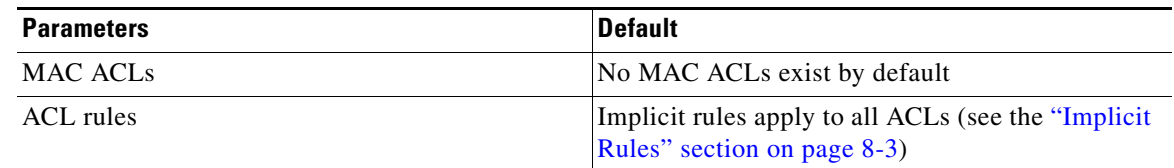

# <span id="page-8-2"></span>**Additional References**

For additional information related to implementing MAC ACLs, see the following sections:

- [Related Documents, page 9-9](#page-8-4)
- **•** [Standards, page 9-9](#page-8-5)

## <span id="page-8-4"></span>**Related Documents**

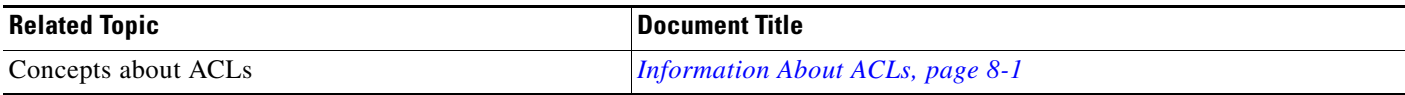

## <span id="page-8-5"></span>**Standards**

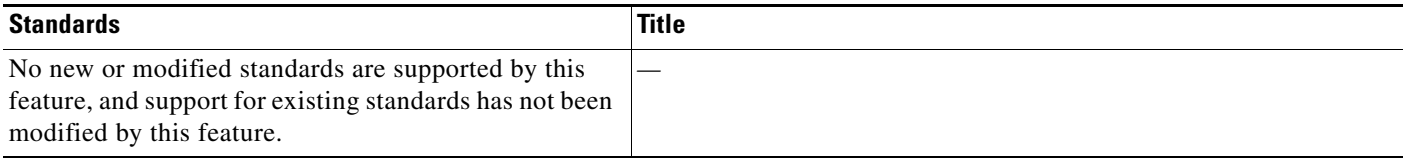

# <span id="page-8-0"></span>**Feature History for MAC ACL**

This section provides the MAC ACL release history.

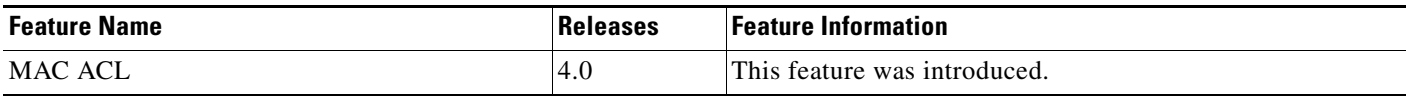